# МИНИСТЕРСТВО ПРОСВЕЩЕНИЯ РОССИЙСКОЙ ФЕДЕРАЦИИ

#### Департамент образования Вологодской области

#### Управление образования Белозерского округа

МОУ «Средняя школа № 1 им. Героя Советского Союза И.П.Малоземова»

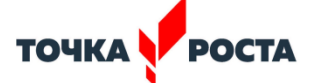

**PACCMOTPEHO** 

Педсовет

СОГЛАСОВАНО Руководитель МС Куппорева М.

 $N<sub>0</sub>$  1 от «30» августа 2023 г.

 $N<sub>2</sub>$  1 от «29» августа 2023 г.

#### ДОПОЛНИТЕЛЬНАЯ ОБЩЕОБРАЗОВАТЕЛЬНАЯ ОБЩЕРАЗВИВАЮЩАЯ ПРОГРАММА

# **«Мой компьютер»**

техническая направленность

Возраст обучающихся: 10-13 лет Срок реализации: 2 года

> Составитель (разработчик): Козлова Н.А. педагог дополнительного образования

**EPACTEHO** 

 $0$ III<sub>bl</sub>

та 2023 г.

Сараева Р.Н.

**HAPPETORME** 

*Работа дополнительного образования строится на основе нормативно-правовой документации:* 

Федеральный закон Российской Федерации № 273-ФЗ от 29 декабря 2012 г. «Об образовании в Российской Федерации».

Приказ Министерства просвещения РФ от 27 июля 2022 г. N 629 "Об утверждении Порядка организации и осуществления образовательной деятельности по дополнительным общеобразовательным программам"

Концепция развития дополнительного образования детей до 2030 года (утверждена Распоряжением Правительства Российской Федерации № 678-р от 31 марта 2022 г.).

СанПиН 2.4.3648-20 "Санитарно-эпидемиологические требования к организациям воспитания и обучения, отдыха и оздоровления детей и молодежи" (Утверждены постановлением Главного государственного санитарного врача Российской Федерации № 28 от 28 сентября 2020 г.)

Постановления Правительства № 626 от 15.06.2021 г. «О концепции развития дополнительного образования детей в Вологодской области с использованием персонифицированного учета и персонифицированного финансирования дополнительного образования детей»

Дополнительная общеобразовательная **программа технической направленности** «Мой компьютер» составлена в соответствии с: требованиями Федерального государственного образовательного стандарта основного общего образования (ФГОС ООО); требованиями к результатам освоения основной образовательной программы (личностным, метапредметным, предметным); основными подходами к развитию и формированию универсальных учебных действий (УУД) для основного общего образования. В ней соблюдается преемственность с федеральным государственным образовательным стандартом начального общего образования; учитываются возрастные и психологические особенности школьников, обучающихся на ступени основного общего образования, учитываются межпредметные связи.

#### **Направленность Программы**

Дополнительная общеразвивающая программа «Мой компьютер» (далее – Программа) имеет техническую направленность. Программа является ключевым компонентом учебно-методического комплекта по информатике для основной школы (авторы Л.Л. Босова, А.Ю. Босова; издательство «БИНОМ. Лаборатория знаний»).

Программа адресована учащимся 5 – 6-го класса (10-13 лет). Занятия проходят 1 раз в неделю по 1 часу. Срок реализации программы 2 года.

#### **Актуальность Программы**

обусловлена быстрым внедрением компьютерной техники в повседневную жизнь, переходом к новым технологиям обработки информации. Изучая информатику, обучающиеся лучше понимают возможности и границы применения компьютеров. К ним приходит осознание того, что компьютер является инструментом, управляемым людьми.

#### **Новизна Программы**

заключается в построении индивидуальной образовательной траектории обучающегося, в приобретении им знаний, востребованных на рынке труда, в повышении самооценки и осознании перспектив будущей жизни, дальнейшей социализации.

#### **Педагогическая целесообразность Программы**

заключается в том, что занятие компьютера, даѐт необычайно сильный толчок для развития интеллекта обучающихся, формирует их логическое мышление, вырабатывает привычку аккуратной и систематической работы.

#### **Отличительная особенность Программы**

состоит в том, что она является мощным образовательным инструментом, позволяющим дать обучающимся навыки работы с компьютером.

Реализация Программы, основана на деятельностном подходе, более 60% времени отводится практической деятельности, способствующей развитию активной познавательной деятельности, творчества и достижению высоких результатов в области информационнокоммуникационных технологий.

#### **Категория обучающихся**

Обучение по Программе ведется в группах, которые комплектуются из обучающихся 10-13 лет, имеющих начальные умения и навыки работы с компьютером. Рекомендуемое количество обучающихся в группе от 12 до 15 человек.

#### **Сроки реализации Программа**

рассчитана на два года обучения. Общее количество часов в год составляет 34 часа.

#### **Формы и режим занятий**

Программа реализуется через очные занятия 1 раз в неделю по 1 часу. Программа включает в себя теоретические и практические занятия. Формы организации деятельности

–групповая, индивидуально-групповая, индивидуальная, по подгруппам.

**Цель программы:** формирование у учащихся базовых информационных компетенций. **Задачи программы:**

- 1. Формирование навыков эффективной работы с различными технологическими устройствами.
- 2. Формирование умений работы с типовым, базовым программным обеспечением и способности применять его в процессе учебной деятельности.
- 3. Формирование представлений о представлении и использовании информации в различных видах.
- 4. Формирование умений использования ресурсов Интернет для решения учебных задач.

## **Календарный учебный график**

#### **1. Календарные периоды учебного года**

- 1.1 Дата начала учебного года: 1 сентября 2023 года.
- 1.2 Дата окончания учебного года: 31 мая 2024 года.
- 1.3 Продолжительность учебного года:
- 1 классы 33 недели
- 2-4 классы 34 недели.

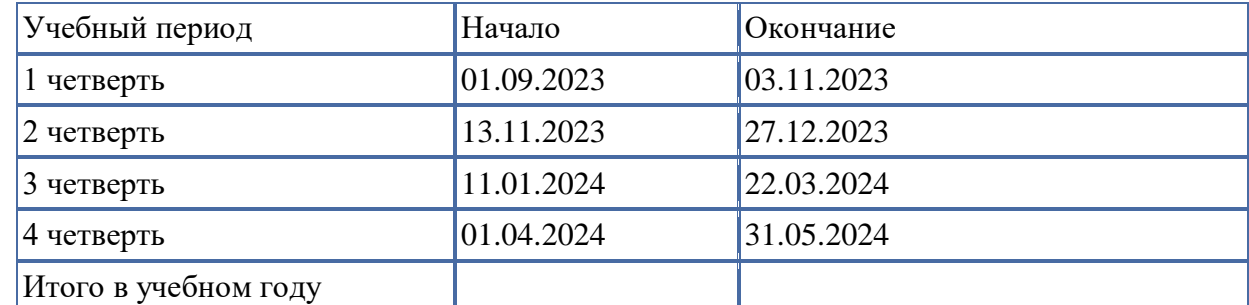

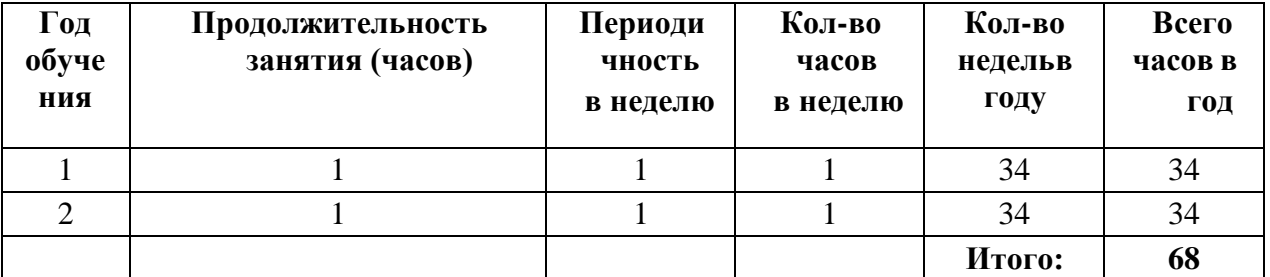

# **Учебный план**

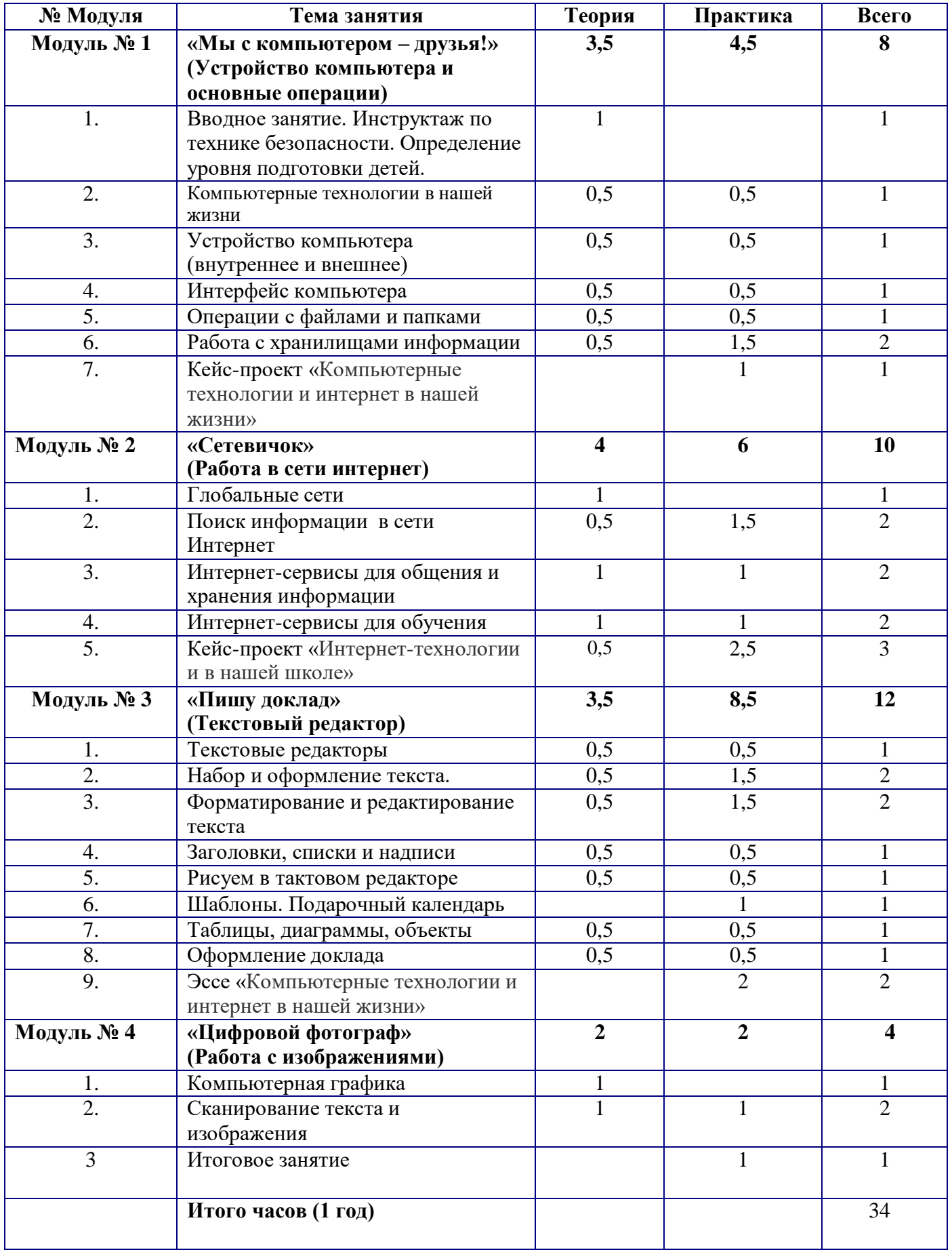

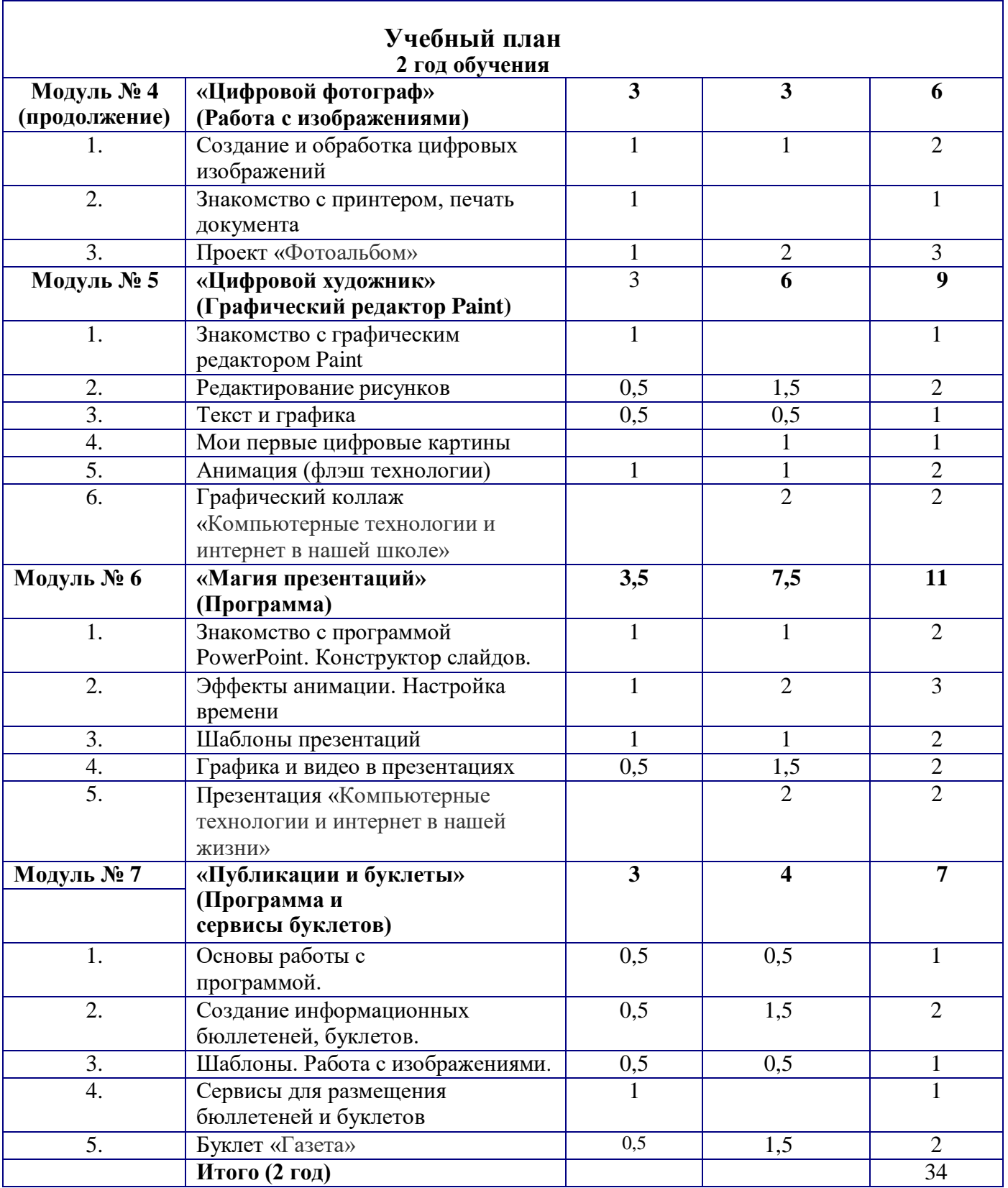

## **Содержание программы**

**1 год обучения**

#### **1.«Мы с компьютером – друзья!» (Устройство компьютера и основные операции)**

1. Вводное занятие. Инструктаж по технике безопасности. Определение уровня подготовки детей. Теория: Знакомство с учебным планом обучения. Проведение инструктажа по технике безопасности. Организация рабочего места. Снятие компьютерной усталости. Практика: Компьютерный тест «Азбука безопасности». Просмотр учебного видео «Правила

поведения в компьютерном кабинете» и последующее обсуждение. Гимнастика «Снятие компьютерной усталости».

- 2. Компьютерные технологии в школе и жизни Теория: Возможности использования компьютера в обучении. Что такое алгоритм? Составление алгоритма выполнения операции.
	- Практика: Игра «Компьютер, я и моя семья». Практическое задание «Действуй по алгоритму».
- 3. Устройство компьютера (внутреннее и внешнее) Теория: Знакомство с основными устройствами компьютера (системный блок, монитор, клавиатура, мышь). Назначение составляющих частей компьютера. Знакомство с клавиатурой. Назначение клавиш. Упражнения на отработку основной позиции пальцев на клавиатуре. Клавиатурный тренажер.

Практика: Включить и выключить компьютер в присутствии педагога. Тест «Устройство компьютера». Клавиатурный тренажер в режиме ввода букв. Знакомство с устройством манипулятора типа мышь.

- 4. Назначение левой и правой кнопки мыши. Приемы работы с мышью. Выполнение упражнений по отработке щелчка, передвижения предметов с помощью мыши.
- 5. Интерфейс компьютера

Теория: Понятие компьютерного интерфейса. Назначение объектов компьютерного рабочего стола. Понятие компьютерного меню. Основные компоненты интерфейса: меню, панель инструментов, окна. Понятие файла и папки. Программа для работы с файлами и папками (Проводник, менеджер файлов).

Практика: Просмотр учебного видео «Интерфейс компьютера» и последующее обсуждение. Знакомство с Рабочим столом и объектами Рабочего стола. Практическое задание «Путешествие по файловой системе».

6. Операции с файлами и папками

Теория: Значение имени папки и файла. Типы файлов. Основные операции с папками и файлами: создание, переименование, копирование, перетаскивание, удаление. Корзина. Организации информации с помощью вложенных папок. Поиск информации на компьютере. Практика: Просмотр учебного видео «Операции с папками и файлами» и последующее обсуждение. Практикум «Способы создания папок и файлов».

- 7. Работа с хранилищами информации Теория: Внешние диски. Работа с внешними дисками. Безопасное извлечение диска. Практика: Практическое задание «Файлы и диски»: формирование тематической папки, копирование и удаление информации с внешнего диска.
- 8. Кейс-проект «Компьютерные технологии и интернет в нашей жизни» Практика: Выполнение итоговой работы по модулю: создание тематической папки, поиск, копирование и сохранение информации по теме кейс-проекта, представление результатов работы.

#### **2. «Сетевичок» (Работа в сети интернет)**

1. Глобальные сети

Теория: Компьютерные сети. Виды компьютерных сетей (локальные, глобальные). Программы для работы в глобальной сети интернет. Браузер. Безопасная работа в сети интернет. Сетевой этикет. Вирусы и антивирусные программы.

Практика: Просмотр учебного видео «Безопасная работа в интернет» и последующее обсуждение. Составление памятки «Безопасное общение в интернет». Тест «Правила поведения в интернете».

- 2. Поиск информации в сети Интернет Теория: Запросы в сети интернет. Поиск и сохранение информации. Адрес в сети интернет. Практика: Просмотр учебного видео «Поиск информации в сети Интернет» и последующее обсуждение. Составление запросов по заданным требованиям. Практикум «Поиск теоретического и визуального материала в интернет».
- 3. Интернет-сервисыдля общения и хранения информации Теория: Понятие интернет-сервисы. Виды и возможности сервисов для общения: почтовые сервисы, мессенджеры, чаты, видеосервисы.Почтовый адрес. Практика: Просмотр учебного видео «Полезные сервисы сети интернет» и последующее обсуждение. Составление правил общения через интернет-сервисы. Практикум «Общаемся через интернет-сервисы», «Письмо удалённому другу».
- 4. Интернет-сервисы для обучения

Теория: Образовательные сайты и порталы. Электронные библиотеки. Информационные хранилища образовательных ресурсов. Сервисы для совместной работы. Дистанционные конкурсы и олимпиады.

Практика: Поиск информации в электронной библиотеке. Изучение возможностей образовательных интернет-ресурсов по предложенному списку. Правила регистрации в интернетсервисах.

5. Кейс-проект «Интернет-технологии и в нашей школе»

Практика: Выполнение итоговой работы по модулю: создание тематической папки, поиск, копирование и сохранение информации по теме кейс-проекта, представление результатов работы.

#### **3.Текстовые редакторы. «Пишу доклад» (Текстовый редактор)**

Теория: Программы для работы с текстом: общая характеристика, возможности, операции с файлами. Практика: Просмотр учебного видео «Текстовые документы» и последующее обсуждение. Выполнение операций с файлами: открытие, сохранение, редактирование. Технология ввода текста. Практикум

- 1. «Клавиатурный тренажер». Набор и оформление текста. Теория: Набор и редактирование текста. Вставка, удаление и замена символов. Вставка и удаление пустых строк. Действие с фрагментом текста: выделение, копирование, удаление, перемещение. Практика: Выполнение операций с файлами: открытие, сохранение, редактирование. Технология ввода текста. Практикум «Клавиатурный тренажер». Практическая работа «Мой режим дня» (возможно дополнение темы, в зависимости от возраста, интересов и др.).
- 2. Форматирование и редактирование текста Теория: Параметры текста: шрифт, размер, цвет, выравнивание. Параметры абзаца: выравнивание, отступы, интервалы. Действие с фрагментом текста: изменение параметров текста и абзаца. Практика: Выполнение операций с файлами: форматирование текста. Практикум «Клавиатурный тренажер». Практическая работа« Письмо другу» (напечатать письмо другу, отредактировать и сохранит его в заданной папке).
- 3. Заголовки, списки и надписи Теория: Нумерованные и маркированные списки. Изменение параметров списка (маркер, формат номера). Многоуровневые списки. Практика: Практикум «Клавиатурный тренажер». Практическая работа «Создаем нумерованные и

маркированные списки» (напечатать текст по образцу и сохранить в заданной папке).

4. Таблицы, диаграммы, объекты Теория: Оформление текста в виде таблицы и печать документа.Изменение параметров таблицы (границы, заливки, заголовки). Объединение и разделение ячеек. Настройка ширины столбцов и высоты строк. Включение в текстовый документ диаграмм. Практика: Практическая работа «Создаем таблицы» (напечатать текст по образцу и сохранить в

заданной папке). Практическая работа «Создаем диаграммы» (напечатать текст по образцу и сохранить в заданной папке).

- 5. Оформление доклада Теория: Структура документа: титульный лист, заголовки, размещение текста и таблиц, оглавление. Оформление текста по заданным параметрам. Практика: Практическая работа «Создаем доклад» (оформить текст с заданной структурой и сохранить в указанной папке).
- 6. Рисуем в текстовом редакторе Теория: Графические вставки в текстовый документ. Оформление текста с графическими вставками. Создание схем с помощью фигур. Практика: Практическая работа «Мини-плакат» (создание и оформление текстового документа с добавлением схемы).
- 7. Шаблоны. Подарочный календарь Теория: Создание текстовых документов с использованием шаблонов. Практика: Практическая работа «Подарочный календарь» (оформить текст с использованием шаблона и сохранить в указанной папке).
- 8. Эссе «Компьютерные технологии и интернет в нашей жизни» Практика: Выполнение итоговой работы по модулю: поиск информации для эссе по теме, создание и оформление документа с заданной структурой, представление результатов работы. Компьютерная графика

#### **4.«Цифровой фотограф» (Работа с изображениями)**

Теория: Понятие компьютерной графики.Устройства для создания и воспроизведения цифровойграфики и видеоизображения. Основные этапы создания цифровых документов. Практика: Просмотр учебного видео «Цифровая графика» и последующее обсуждение. Тест «Компьютерная графика».

1. Сканирование текста и изображения. Теория: Сканер. Программа для сканирования и распознавания текста. Сохранение документов.Практика: Практическая работа: «Сканирование текста».Практическая работа: «Сканирование фотографий».

#### **2 год обучения**

#### **4.«Цифровой фотограф» (Работа с изображениями) - продолжение**

2. Создание и обработка цифровых изображений. Теория: Фотокамера. Передача данных на компьютер. Операции над графическими файлами: обрезка, поворот, спецэффекты, добавление текста и рамок. Практика: Практическая работа «Фотосъемка». Практическая работа «Добавляем фотографии в эссе».

- 3. Знакомство с принтером, печать документа. Теория: Принтер. Настройка печати. Подготовка и печать документов разных типов. Практика: Практическая работа: «Печатаем документы».
- 4. Проект «Фотоальбом». Теория: Интернет-сервисы для хранения фотоальбомов. Практика:Практическая работа «Фотоальбом» (создаем папку из фотографий и размещаем на фотосервисе).
- 5. Создание и обработка видео документов. Теория: Этапы видеосъемки. Программы обработки видеофайлов на компьютере. Применение видеосъемки для обучения. Практика: Практическая работа: «Как я решаю задачу». Практическая работа «Я рисую на

# компьютере».

### **5.«Цифровой художник» (Графический редактор Paint)**

1. Знакомство с графическим редактором Paint.

Теория: Понятие компьютерной графики. Окно программы и его активация. Панель инструментов и приемы работы с инструментами.

Практика: Практическая работа: «Собери картинку». Освоение режимов работы графического редактора.

2. Редактирование рисунков

Теория: Выбор и изменение палитры. Использование графических примитивов.Панель инструментов и приемы работы с инструментами, палитра. Композиция.Использование графических примитивов.Атрибуты и действия с рисунком.

Практика: Практическая работа: Раскраска (раскрашивание рисунков). Практическая работа: Пригласительный билет.

3. Текст и графика

Теория: Отражения и повороты. Наклоны. Сжатия и растяжения рисунка. Атрибуты текста.Понятие конструирования. Меню готовых форм – плоских и объемных. Конструирование с помощью меню готовых форм.

Практика: Практическая работа: «Геометрические фигуры» (с подписью). Практическая работа: «Орнамент».

- 4. Мои первые цифровые картины Теория:. Основы конструирования сложного изображения.Добавление вставок из файла. Практика: Практическая работа: «Мозаика». Практическая работа: «Визитка». Практическая работа: «Открытка».Практическая работа: «Плакат».
- 5. Анимация (флэш технологии) Теория: Понятие флэш технологии. Способы создания и имитации анимации. Сервисы для создания анимации. Панель инструментов и приемы работы с инструментами. Практика: Практическая работа: «Как растет цветок». Практическая работа: «Времена года»
- 6. Графический коллаж «Компьютерные технологии и интернет в нашей школе» Практика: Выполнение итоговой работы по модулю в формате проекта и представление результатов работы

#### **6.«Магия презентаций»**

1. Основы работы с программой

Теория: Назначение презентаций. Окно программы и его активация. Панель инструментов и приемы работы с инструментами. Структурные элементы презентаций (слайды). Требование к оформлению презентаций. Макет слайда. Вставка текста и картинок в слайд. Практика: Практическая работа: «Создание презентации «Мой класс»».

- 2. Эффекты анимации. Настройка времени Теория: Добавление и настройка эффектов анимации для текста, графики, таблиц. Гиперссылки. Переходы между сладами. Настройка времени анимации. Объемные надписи. Практика: Практическая работа: «Мини-игра».
- 3. Шаблоны презентаций. Теория: Шаблоны как разработанный инструмент дизайна презентации. Подбор шаблона для тематической презентации.

Практика: Практическая работа «Времена года». Практическая работа «Календарь».

- 4. Графика и видео в презентациях Теория: Особенности использования графики и видео в презентации.Вставка графических объектов. Инструменты обработки графических объектов. Вставка и настройка видео. Практика: Практическая работа «Фотоальбом в формате слайд-шоу».
- 5. Презентация «Компьютерные технологии и интернет в нашей жизни»(8 ч.) Практика: Выполнение итоговой работы по модулю в формате презентации и представление результатов работы

#### **7.«Публикации и буклеты» (Программа и сервисы буклетов)**

- 1. Основы работы с программой Теория: Назначение публикаций. Структура буклета. Требование к оформлению буклетов. Окно программы и его активация. Панель инструментов и приемы работы с инструментами, палитра. Вставка текста в буклет. Практика: Освоение режимов работы программы. Практическая работа: «Пригласительный билет».
- 2. Создание информационных бюллетеней, буклетов Теория: Этапы разработка буклета. Требования к структуре буклета. Вставка текста и картинок в буклет.

Практика: Практическая работа: «Мое расписание» (собрать буклет).

- 3. Шаблоны. Работа с изображениями. Теория: Шаблоны как инструмент дизайна буклета. Подбор шаблона для буклета. Добавление нового шаблона. Сохранение публикации как шаблона. Практика: Практическая работа: «Шаблон «Времена года»» (создание и сохранение шаблона).
- 4. Сервисы для размещения бюллетеней и буклетов Теория: Интернет-сервисы для создания и размещения буклетов и бюллетеней. Подготовка документов для размещения на сервисах. Практика: Практическая работа: «Мой праздник».
- 5. Буклет «Газета» Практика: Выполнение итоговой работы по модулю в формате презентации и представление результатов работы

# **Планируемые результаты:**

#### **Личностные результаты:**

 формирование ответственного отношения к учению, способность довести до конца начатое дело на примере завершения творческих учебных заданий;

 формированию способности к саморазвитию и самообразованию средствами информационных технологий на основе приобретенных знаний при изучении программных сред;

• повышение уровня самооценки за счет реализованных творческих, практических заданий;

 формирование коммуникативной компетентности в общении и сотрудничестве со сверстниками и другими возрастными группами учащихся в процессе образовательной, учебноисследовательской и проектной деятельности, участия в конкурсах и конференциях различного уровня;

 формирование осознанного позитивного отношения к другому человеку, его мнению, результату его деятельности.

#### **Метапредметные результаты:**

 умение самостоятельно ставить и формулировать новые для себя задачи, развивать мотивы своей познавательной деятельности;

 умение самостоятельно планировать пути решения поставленной проблемы для получения требуемого результата;

- умение оценивать правильность решения учебно-познавательной задачи;
- владение основами самоконтроля, принятия решений;

 умение создавать, применять, преобразовывать знаки и символы, модели и схемы при выполнении учебно-исследовательских, творческих, проектных работ;

- владение основами ИКТ;
- умение сотрудничать и вести совместную деятельность с учащимися в процессе

проектной, учебно-исследовательской деятельности;

#### **Предметные результаты (общие):**

- выполнять основные операции над файлами;
- выбирать и загружать нужную программу;

 ориентироваться в типовом интерфейсе: пользоваться меню, обращаться за справкой, работать с окнами и т.п.;

- использовать текстовый редактор для создания и редактирования текстовых документов;
- использовать графический редактор для создания и редактирования изображений;
- использовать программы обработки звука для решения учебных задач;
- составлять технологии решения задачи в среде текстового, графического редакторов

 уметь применять инструменты простейших графических редакторов для создания и редактирования рисунков;

- создавать простейшие мультимедийные презентации для поддержки своих выступлений;
- иметь представление об этических нормах работы с информационными объектами.
- передавать информацию, используя электронные средства связи.

• использовать информационные ресурсы общества в познавательной и практической деятельности;

- организовывать индивидуальную информационную среду;
- организовывать индивидуальную информационную безопасность.

#### **Предметные результаты:**

#### **1 год обучения:**

#### **Модуль 1 «Мы с компьютером – друзья!» (Устройство компьютера и основные операции)**

правила техники безопасности и при работе на компьютере;

 состав основных устройств компьютера, их назначение и информационное взаимодействие (различных накопителей, устройств ввода и вывода информации);

типы и назначение устройств ввода/вывода;

 принципы организации информации на внешних носителях: что такое файл, каталог (папка), файловая структура; назначение программного обеспечения и его состав.

- включать и выключать компьютер;
- пользоваться клавиатурой;

 ориентироваться в типовом интерфейсе: пользоваться меню, обращаться за справкой, работать с окнами;

просматривать на экране директорию диска;

 выполнять основные операции с файлами и каталогами (папками): копирование, перемещение, удаление, переименование, поиск; использовать антивирусные программы.

#### **Модуль 2 «Сетевичок» (Работа в сети интернет)**

• электронная почта, телеконференции, файловые архивы и пр. Интернет. WWW — «Всемирная паутина». Поисковые системы Интернет. Архивирование и разархивирование файлов.

• компьютерная сеть; в чем различие между локальными и глобальными сетями;

 назначение основных видов услуг глобальных сетей: электронной почты, телеконференций, файловых архивов и др;

осуществлять обмен информацией;

 осуществлять прием/передачу электронной почты с помощью почтовой клиентпрограммы;

осуществлять просмотр Web страниц с помощью браузера;

осуществлять поиск информации в Интернете, используя поисковые системы;

#### **Модуль 3 «Пишу доклад» (Текстовый редактор)**

- основные приемы ввода и редактирования текста;
- приемы форматирования текста;
- вставка объектов в текст (рисунков, формул);
- знакомство со встроенными шаблонами и стилями

 работа с внешними носителями и принтерами при сохранении и печати текстовых документов.

практические основы по сканированию и распознаванию текста,

основные режимы работы текстовых редакторов (ввод и редактирование, печать,

орфографический контроль, поиск и замена, работа с файлами).

 набирать и редактировать текст в одном из текстовых редакторов; выполнять основные операции над текстом; сохранять текст на диске, загружать его с диска, выводить на печать.

#### **Модуль 4 «Цифровой фотограф» (Работа с изображениями)**

практические основы по сканированию изображений;

 работа с внешними носителями и принтерами при передаче, сохранении и печати изображений.

#### **2 год обучения:**

#### **Модуль 4 «Цифровой фотограф» (Работа с изображениями)**

- приемы обработки изображений;
- вставка изображений в текст;

 основные режимы работы графических редакторов по обработке изображений (вставка и редактирование, печать, работа с файлами);

поиск и размещение изображений в сети интернет.

#### **Модуль 5 «Цифровой художник» (Графический редактор Paint)**

 создание изображения в среде графического редактора растрового типа с использованием основных инструментов и приемов манипулирования рисунком (копирование, отражение, повороты, прорисовка);

 знакомство с работой в среде редактора векторного типа (можно использовать встроенную графику в текстовом процессоре).

- сканирование изображений и их обработка в среде графического редактора.
- способы представления изображений в памяти компьютера;

 понятия о пикселе, растре, кодировке цвета, видеопамяти; какие существуют области применения компьютерной графики;

назначение графических редакторов;

• назначение основных компонентов среды графического редактора растрового типа:

рабочего поля, меню инструментов, графических примитивов, палитры, ножниц, ластика и пр.

- строить несложные изображения с помощью одного из графических редакторов;
- сохранять рисунки на диске и загружать с диска;

выводить на печать.

#### **Модуль 6 «Магия презентаций»**

- освоение работы с программным пакетом создания презентаций;
- создание презентации, содержащей графические изображения, анимацию, звук, текст,
- демонстрация презентации с использованием мультимедийного проектора;
- запись звука в компьютерную память;
- запись изображения с использованием цифровой техники и ввод его в компьютер;
- использование записанного изображения и звука в презентации.
- основные типы сценариев, используемых в компьютерных презентациях.

 создавать несложную презентацию в среде типовой программы, совмещающей изображение, звук, анимацию и текст

#### **Модуль 7 «Публикации и буклеты»(Программа и сервисы буклетов)**

 основные приемы работы с программой (ввод и редактирование, печать, сохранение документов);

знакомство со встроенными шаблонами и стилями;

 работа с внешними носителями и принтерами при сохранении и печати текстовых документов.

- разработка макета буклета и бюллетеня, размещение объектов внутри макета;
- размещение документов в сети интернет.

#### **Воспитательный компонент**

Для повышения результативности обучения и более эффективного достижения цели и реализации задач данной программы целесообразно увеличить объем воспитательной работы. Следует отметить, что цель воспитания в сфере дополнительного образования детей – ценностно-смысловое развитие ребенка.

Со стороны педагога необходима реализация комплекса методов и форм индивидуальной работы с воспитанником, ориентированных на идеальное представление о нравственном облике современного человека, на формирование гражданской идентичности и патриотических чувств. Формы и виды проводимых воспитательных мероприятий, а так же методы воспитательной деятельности, определяются педагогом дополнительного образования в зависимости от особенностей реализуемой им основной дополнительной общеобразовательной общеразвивающей программы в соответствии с возрастными и психофизиологическими особенностями обучающихся.

На занятиях по программе «Мой компьютер» педагог использует следующие воспитательные практики:

- для воспитания аккуратности при работе с компьютером кейс-технологии;
- для воспитания усидчивости деловые игры;
- для воспитания уважения к чужому мнению сюжетно-ролевые игры;
- для воспитания патриотизма квест-игры.

При выборе и разработке воспитательных мероприятий главным критерием для педагога дополнительного образования, является соответствие тематике и направленности проводимого мероприятия целям и задачам воспитательной работы, отраженным в содержании дополнительной общеобразовательной общеразвивающей программы, основным направлениям и принципам воспитательной работы, учет направленности основной дополнительной общеобразовательной программы, по которой организованы занятия обучающихся детей, их психофизиологических особенностей.

#### **Поурочное планирование:**

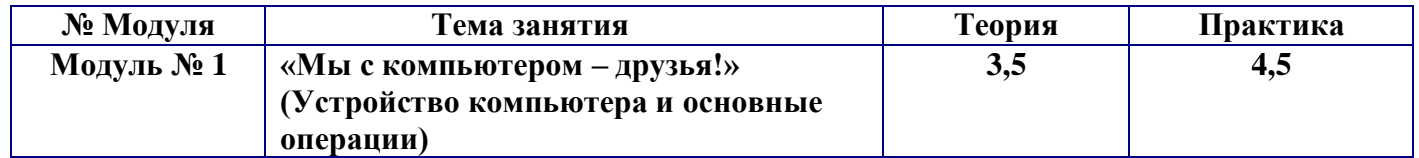

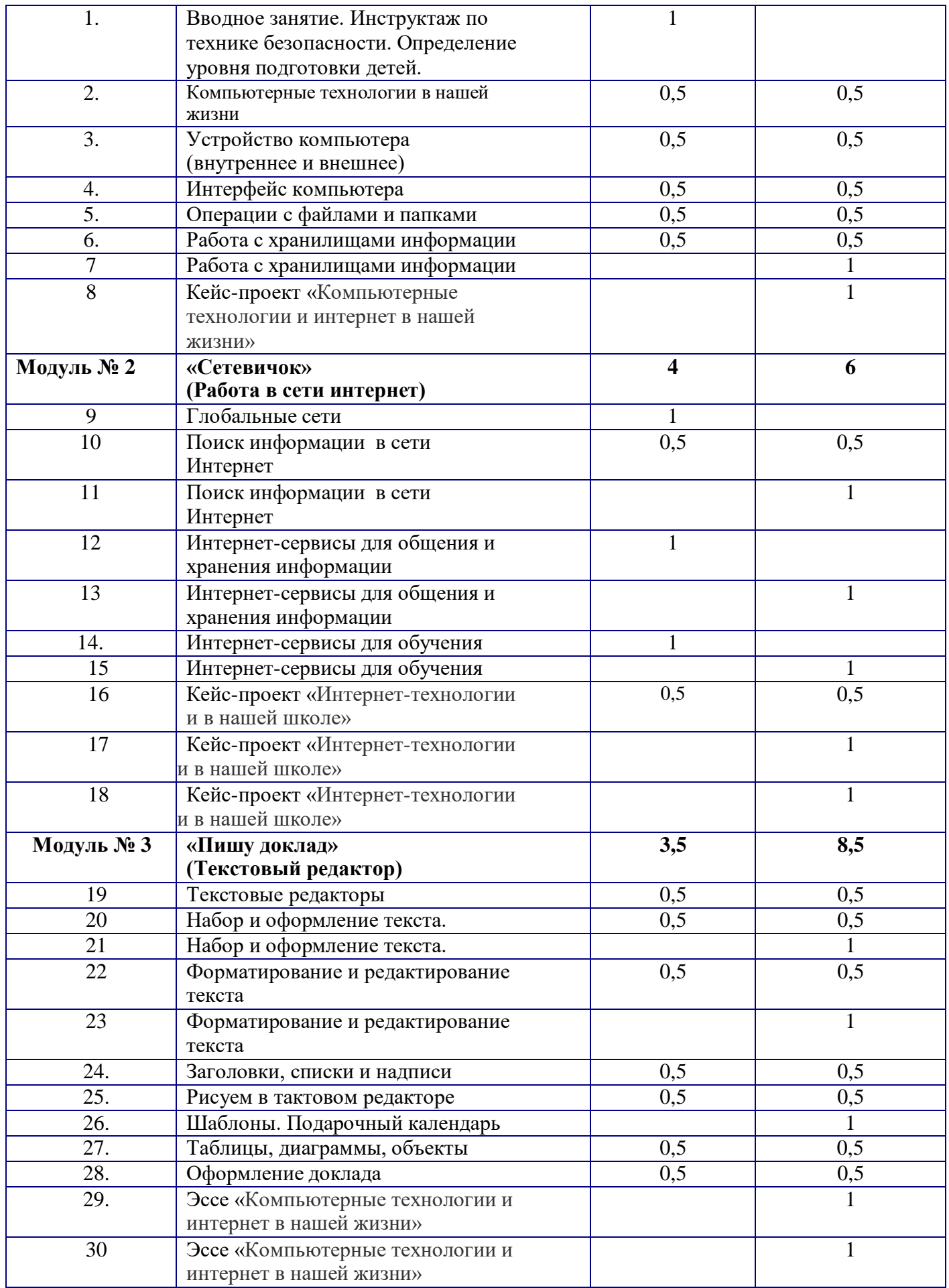

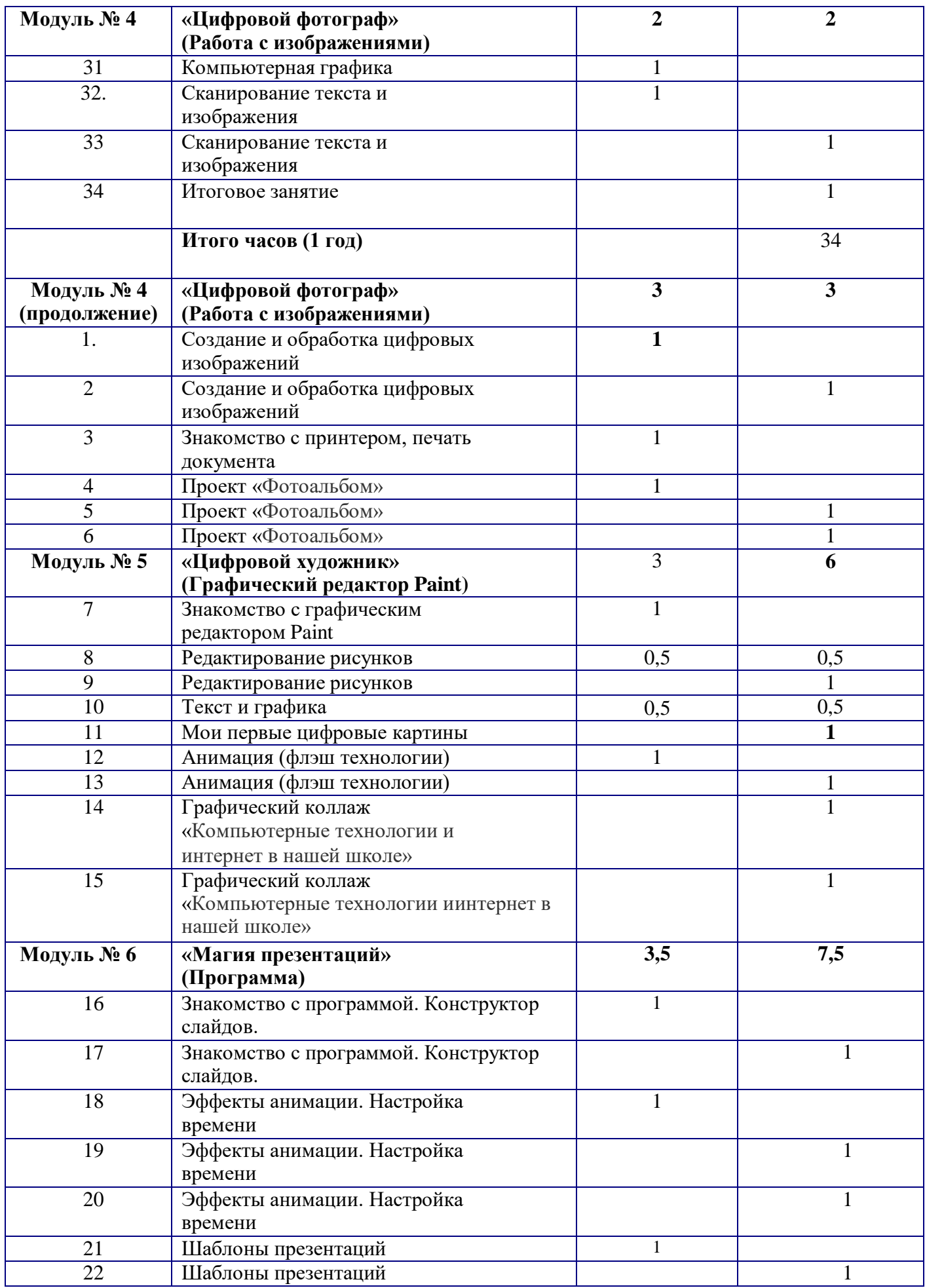

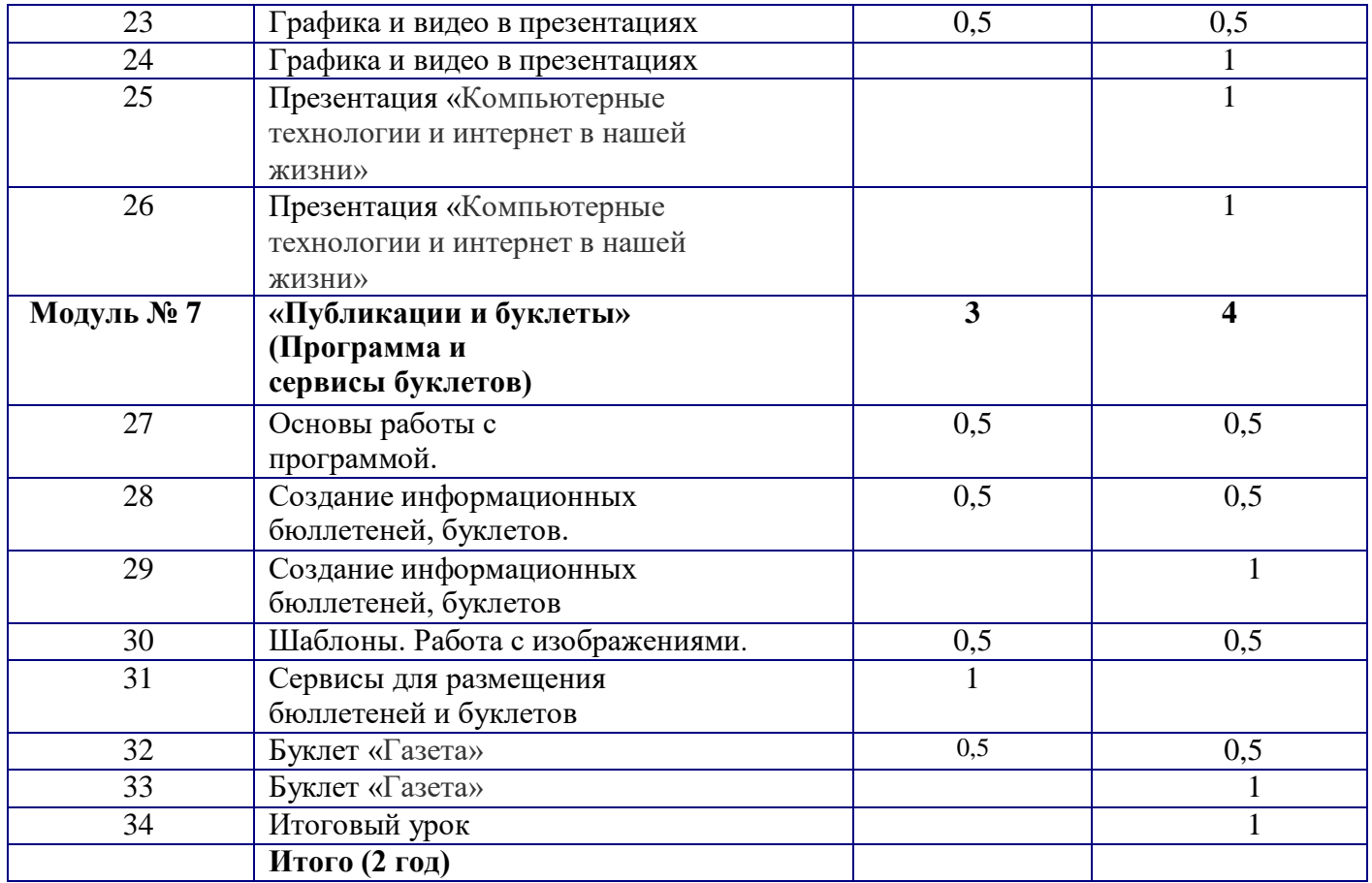

#### **Контрольно-оценочные средства**

В процессе реализации образовательной программы проводятся диагностики с целью:

- мониторинга освоения обучающимися разделов дополнительной образовательной программы;
- мониторинга достижения обучающимися планируемых результатов (входящий, промежуточный, итоговый).

Используются методики, разработанные на основе классических методов и приемов и на основе педагогического опыта коллег.

Результаты освоения обучающимися программы обучения отслеживаются следующими видами контроля:

- входящий (тестирование знаний, умений, навыков);
- текущий (самостоятельная работа, выставки в конце каждого раздела, тестирование знаний, умений, навыков);

#### **Условия реализации программы Учебно-методическое обеспечение программы**

При организации учебного процесса учитываются условия жизни, интересы, увлечения ребенка, его интеллектуальные и материальные возможности. Для реализации поставленных задач используются следующие методы и формы организации образовательной деятельности:

1. Словесные - беседа, объяснение, рассказ.

2.Исследовательские - данные методы предполагают постановку и решение проблемных ситуаций, в этих случаях новые знания и умения открываются учащимся непосредственно в ходе решения практических задач.

3.Наглядные - (демонстрационные пособия, макеты) - фото-, видеоматериалы, используются

технические средства обучения.

4. Практические - практическая работа.

#### **Информационно - методическое обеспечения курса**

#### **Дидактические материалы:**

- технологические карточки:
- мини плакаты по различным разделам программы;
- папки по разделам.

#### **Плакаты:**

- Правила ТБ при работе с ПК
- Правила безопасной работы в интернет

#### **Медиа материалы:**

- тематические презентации по различным разделам программы;
- тематические медиа материалы;
- медиа библиотека шаблонов и иллюстраций

#### **Интернет ресурсы**

- 1. [http://www.informika.ru/;](http://www.informika.ru/)
- 2. [http://www.informika.ru](http://www.informika.ru/)
- 3. [http://www.edu.ru](http://www.edu.ru/)
- 4. [http://teacher.fio.ru](http://teacher.fio.ru/)
- 5. [http://www.encyclopedia.ru](http://www.encyclopedia.ru/)
- 6. [http://www.kpolyakov.ru](http://www.kpolyakov.ru/)
- 7. [http://www.informika.na.by](http://www.informika.na.by/)

#### **Список литературы для педагогов**

(Список литературы может быть дополнен учебными пособиями используемыми в образовательной организации)

- 1. Златопольский Д.М. Занимательная информатика: учебное пособие, М., БИНОМ. Лаборатория Знаний, 2016 г
- 2. Информатика: Учебник для 5-6 класса/Л.Л. Босова. М.: БИНОМ. Лаборатория знаний, 2019
- 3. Информатика: Учебник для 7-9 класса/Л.Л. Босова. М.: БИНОМ. Лаборатория знаний, 2019
- 4. Поурочные разработки по информатике: 5-6 класс/ Югова Н.Л., Хлобыстова И.Ю. М.: ВАКО, 2018.
- 5. Цветкова М. С. / Якушина Е.В Информационная безопасность. Безопасное поведение в сети Интернет. (5–6, 7-9 классы): учебное пособие. Изд-во БИНОМ, 2019.

# **Средства обучения:**

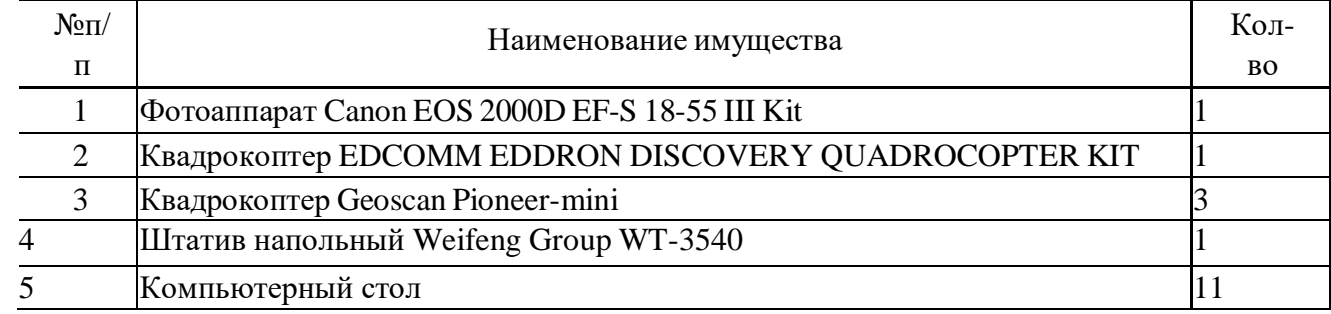

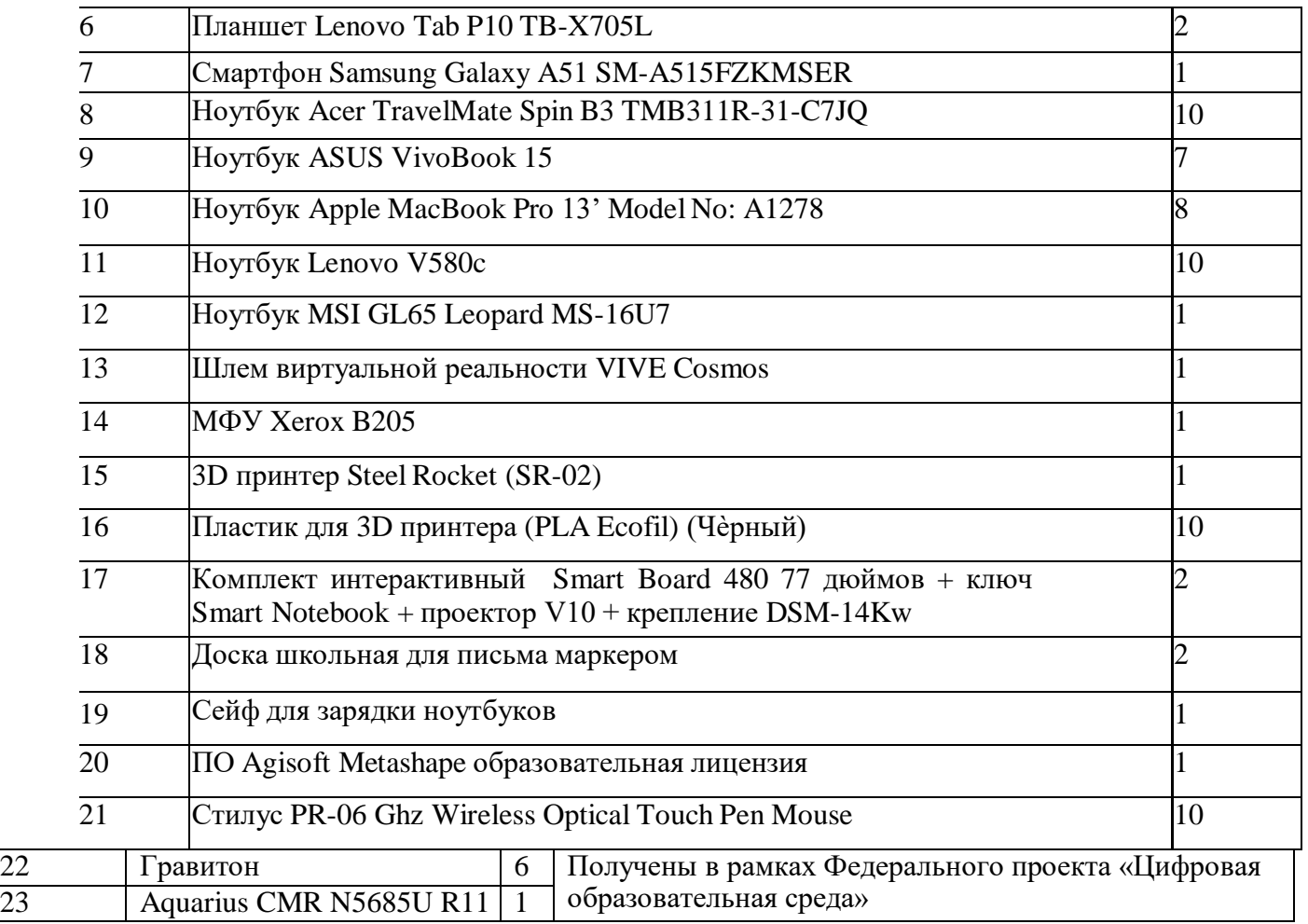